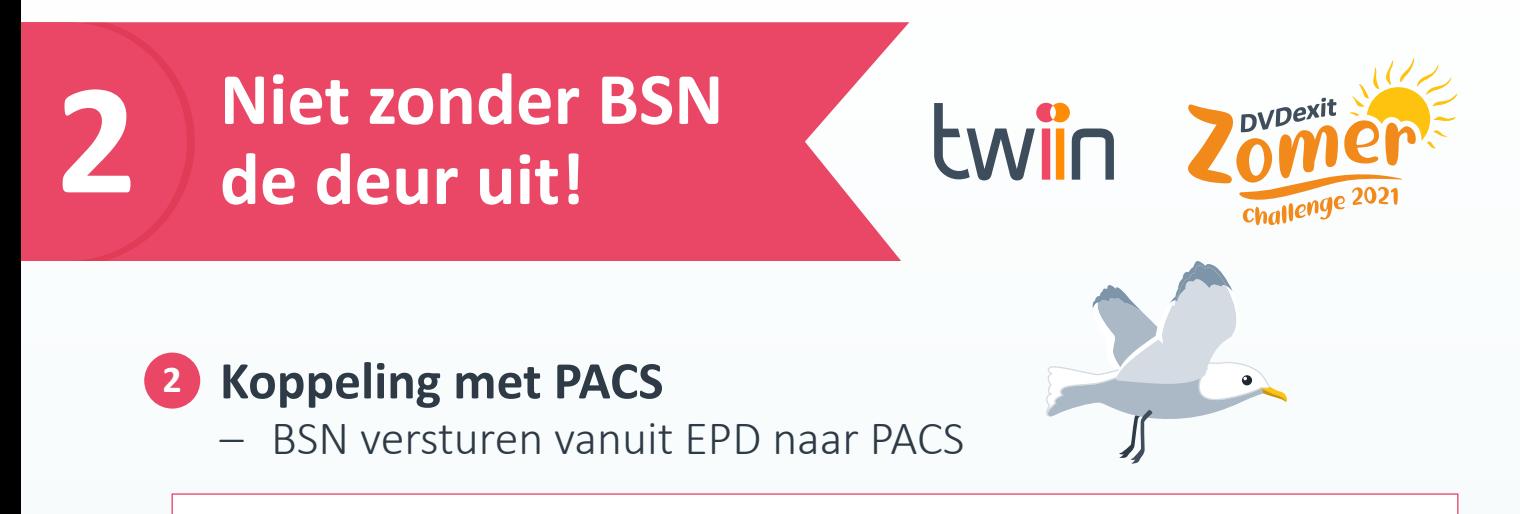

In de vorige opdracht hadden we aandacht voor de eerste stap in het proces rondom BSN: registratie in het EPD. Als het BSN goed in het EPD is geregistreerd en op 'gevalideerd' staat, dan wordt het automatisch doorgestuurd naar het PACS. Dit gaat meestal via een HL7 bericht, hierin worden patiëntengegevens verstuurd naar deelsystemen zoals het PACS.

#### **Huidige situatie**

Als het BSN niet of niet op de juiste wijze in het PACS wordt ontvangen en opgeslagen, dan wordt het BSN waarschijnlijk ook niet goed meegestuurd via Twiin. Het is daarom essentieel dat dit goed is ingericht.

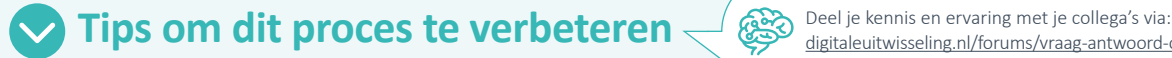

[digitaleuitwisseling.nl/forums/vraag-antwoord-over-dvdexit.21/](https://digitaleuitwisseling.nl/forums/vraag-antwoord-over-dvdexit.21/)

# **Uitdaging 1**

Controleer in jouw PACS of het BSN juist geregistreerd wordt.

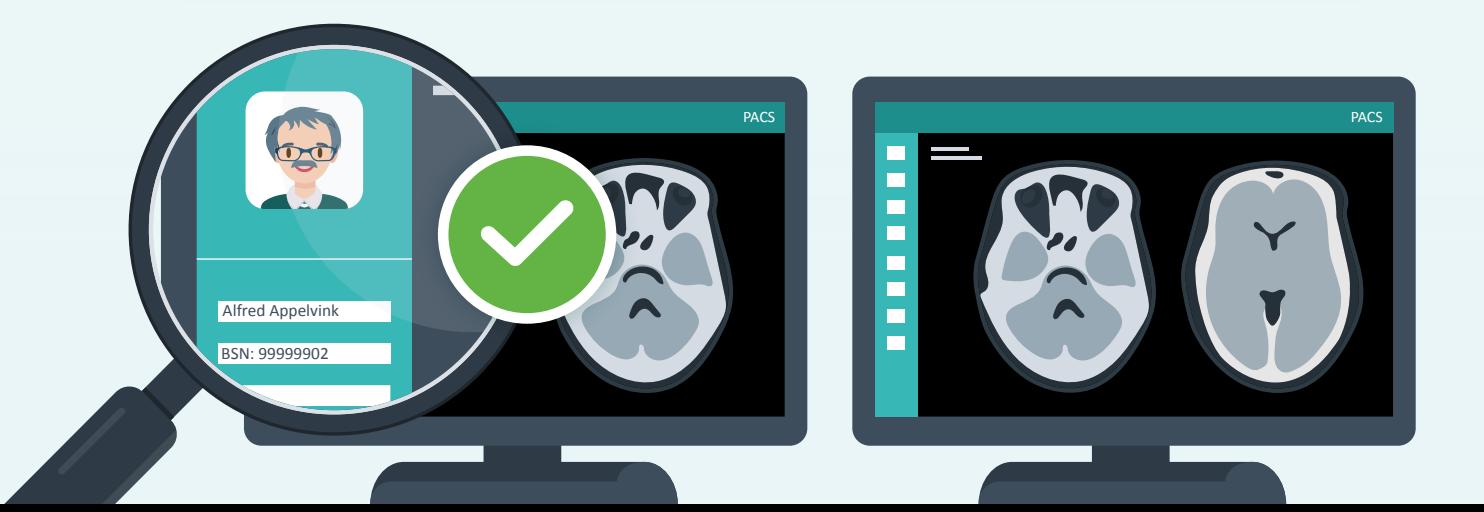

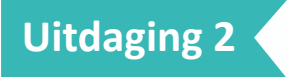

Controleer of het BSN ook in het archief van jouw PACS juist wordt geregistreerd.

## **Voordelen**

Als het BSN gevalideerd aanwezig is in jouw PACS, is het makkelijker en veiliger om gegevens uit te wisselen. Op die manier voldoe je als verzendende instelling aan de wettelijke plicht om het BSN te gebruiken bij uitwisseling van gegevens.

## **Let op:**

- Het BSN kan op verschillende plaatsen in het DICOM-bestand staan. Bijvoorbeeld in het 'other patient ID' veld (0010,1000) of 'other patient-ID sequence' veld (0010,1002). Dit verschilt per PACS en zorginstelling. Deze velden zijn meestal niet direct te zien in beeld, hiervoor moet je in de metadata van DICOM-bestanden kijken. Vraag dit eventueel bij jouw PACS-beheerder of leverancier na.
- Controleer of het op de juiste plek staat dat jouw zorginstelling heeft afgesproken met jouw PACS-leverancier.

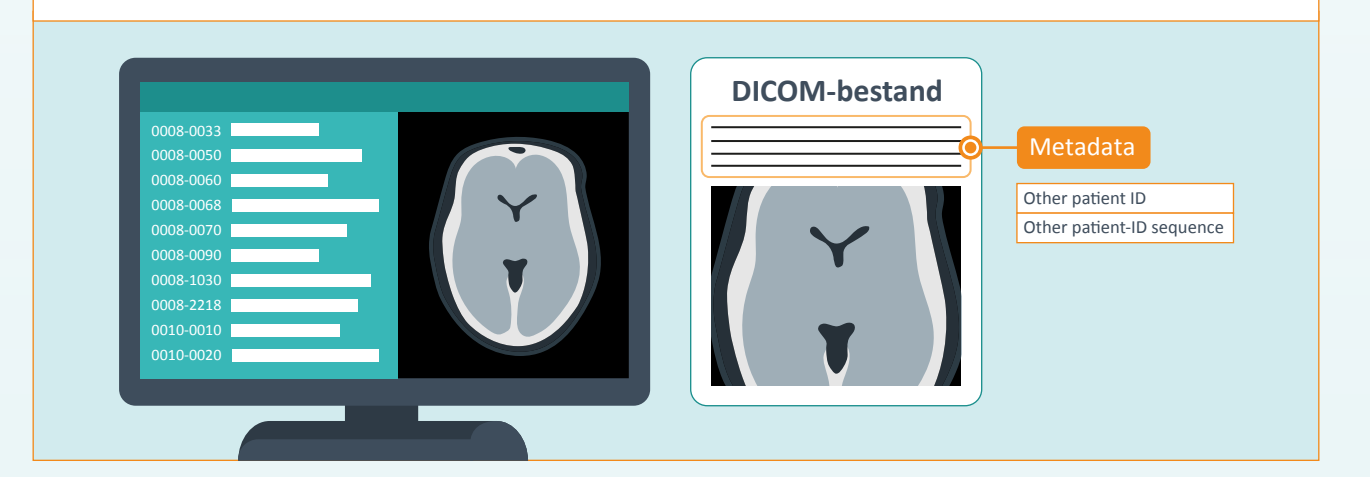

#### **Afgerond?**

Meld jouw status door een mail te sturen naar dvdexit@twiin.nl en maak kans op die unieke prijs voor jouw team! Samen maken we gegevensuitwisseling binnen de zorg stap voor stap beter!